1 z 26 Algebra Symboliczna A. Odrzywołek

## **Wykład z Algebry Symbolicznej**

## dr Andrzej Odrzywołek *pokój 427, IV piętro, środa 11-13*

odrzywolek@th.if.uj.edu.pl

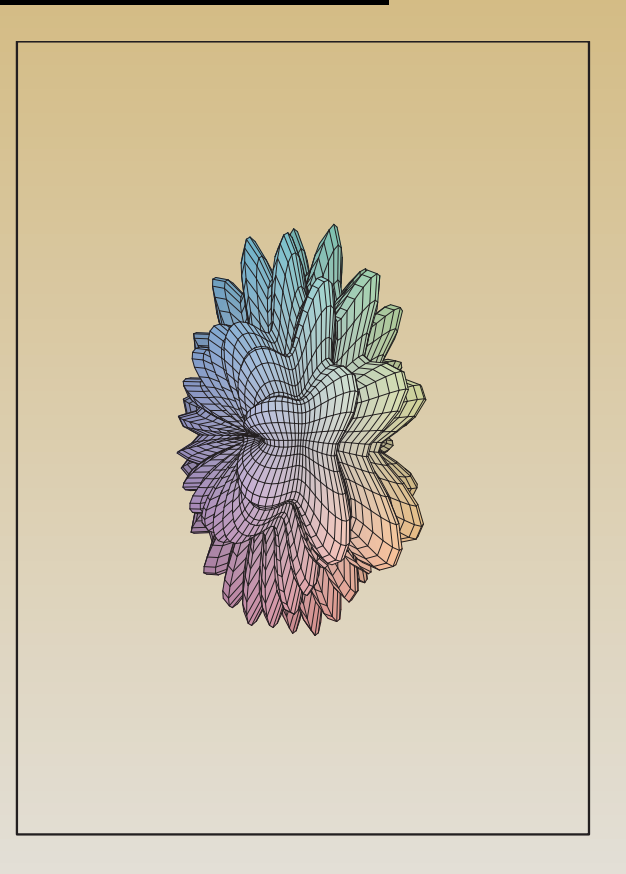

## **Wykresy 1D**

- Wykres funkcji  $y = f(x)$  w przedziale  $(a, b)$ : **plot(f(x), x=a..b)**; Kilka funkcji równocześnie: plot( $[f1(x),f2(x),f3(x)]$ , x=a.b); W postaci parametrycznej  $x = x(t)$ ,  $y = y(t)$ : plot( $[x(t),y(t),t=t1..t2]$ ); Podstawowe opcje:
- Zakres na osi pionowej jako trzeci argument: y\_min..y\_max lub jako jeden z dalszych argumentow jako:  $view=y.min.y_max$
- Kolor linii: color=nazwa coloru lub color=COLOR(RGB,0.2,0.3,0.9)
- Więcej opcji: *>* ?plot,options

Wykres funkcji dwóch zmiennych *F*(*x, y*):  $plot3d(F(x,y),x=x_{min..}x_{max},y=y_{n}.min..y_{max});$ 

 $plot([exp(x),ln(x),x/2,x,2*x],x=infinity.infinity.config,color=[red,blue,black,$ black,black], linestyle=[SOLID,SOLID,DOT,DASH,DASHDOT]);

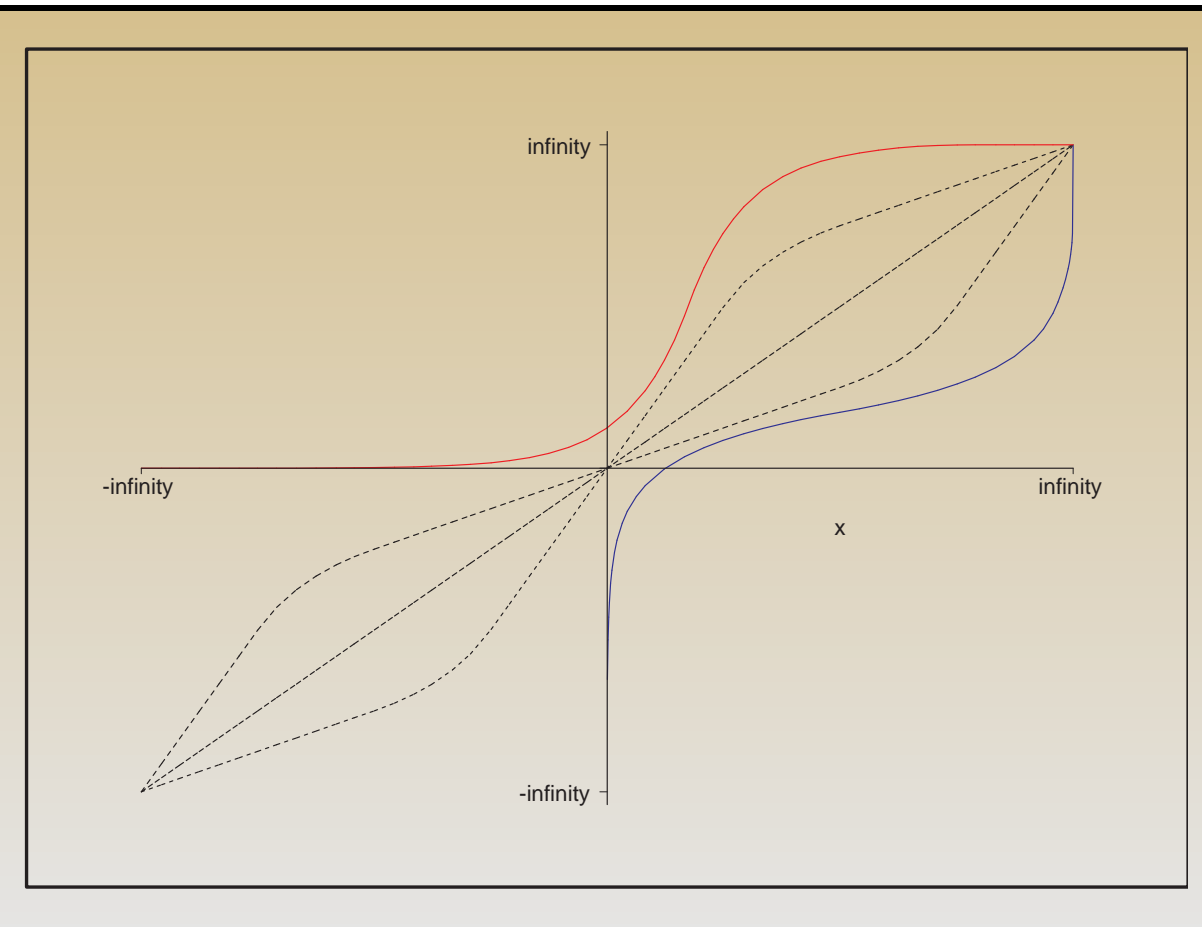

# plot(sin);

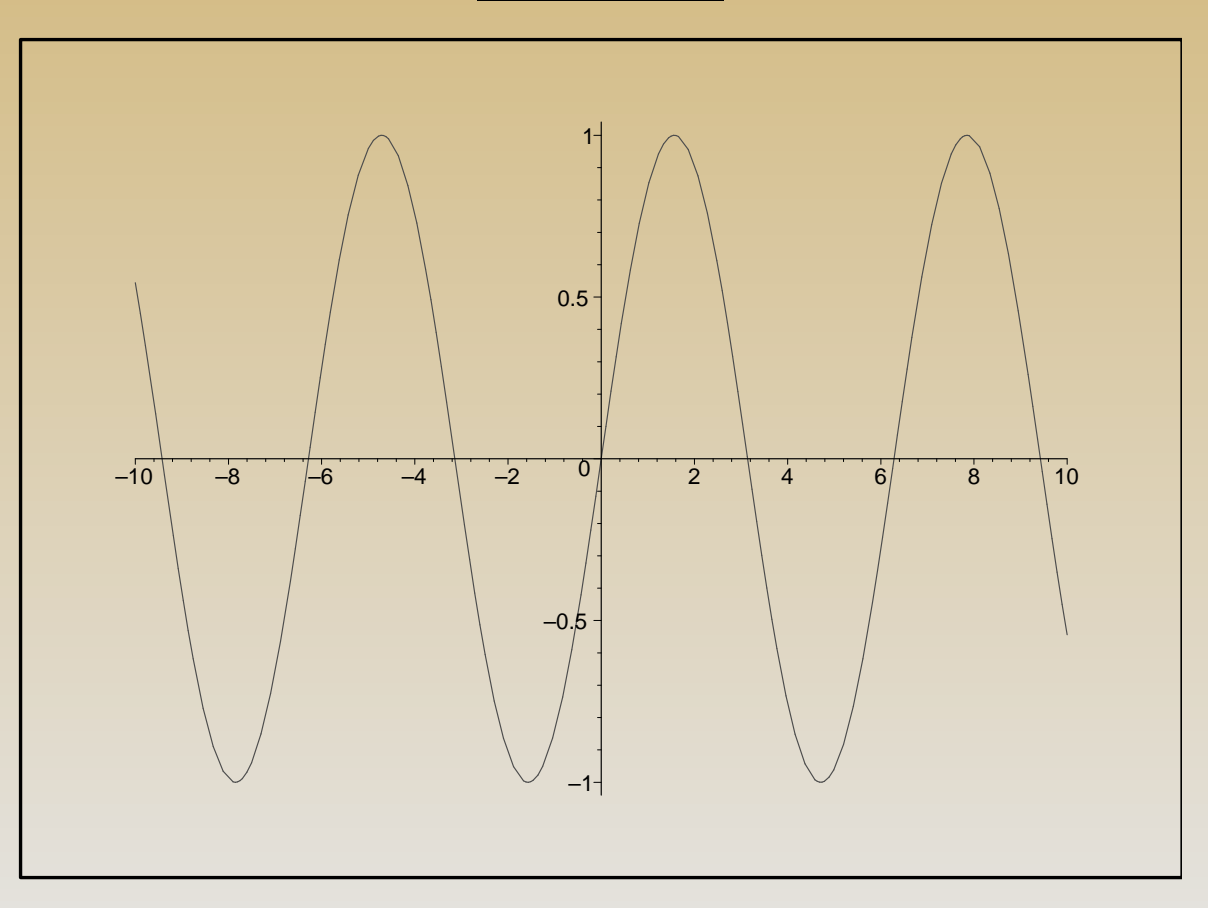

# plot(tanh);

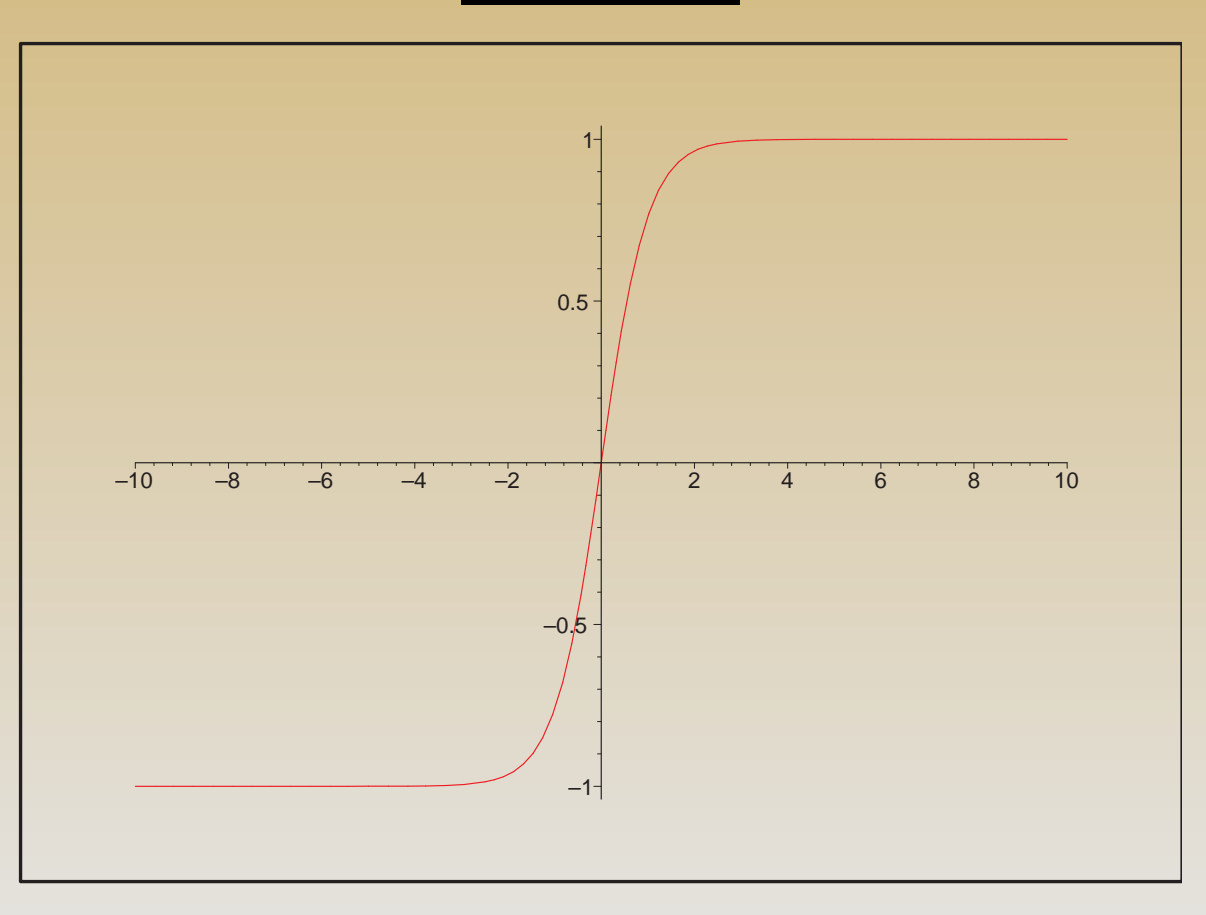

## plot(AiryAi);

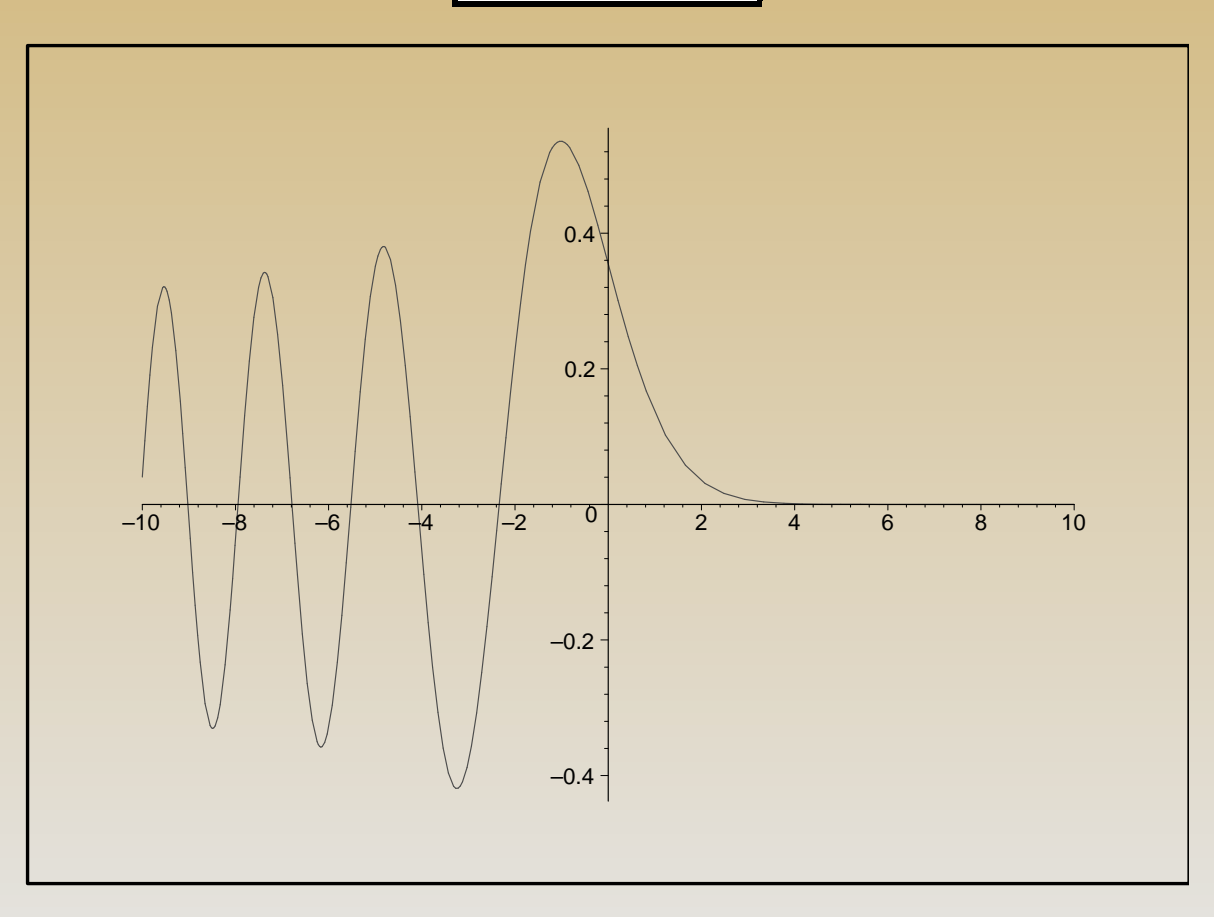

plot( $[AiryAi(x), BesselJ(x,5)], x=-5..5, -1..1,$ color=[blue, COLOR(RGB,0.2,0.8,1)], linestyle=[DASH,DOT]);

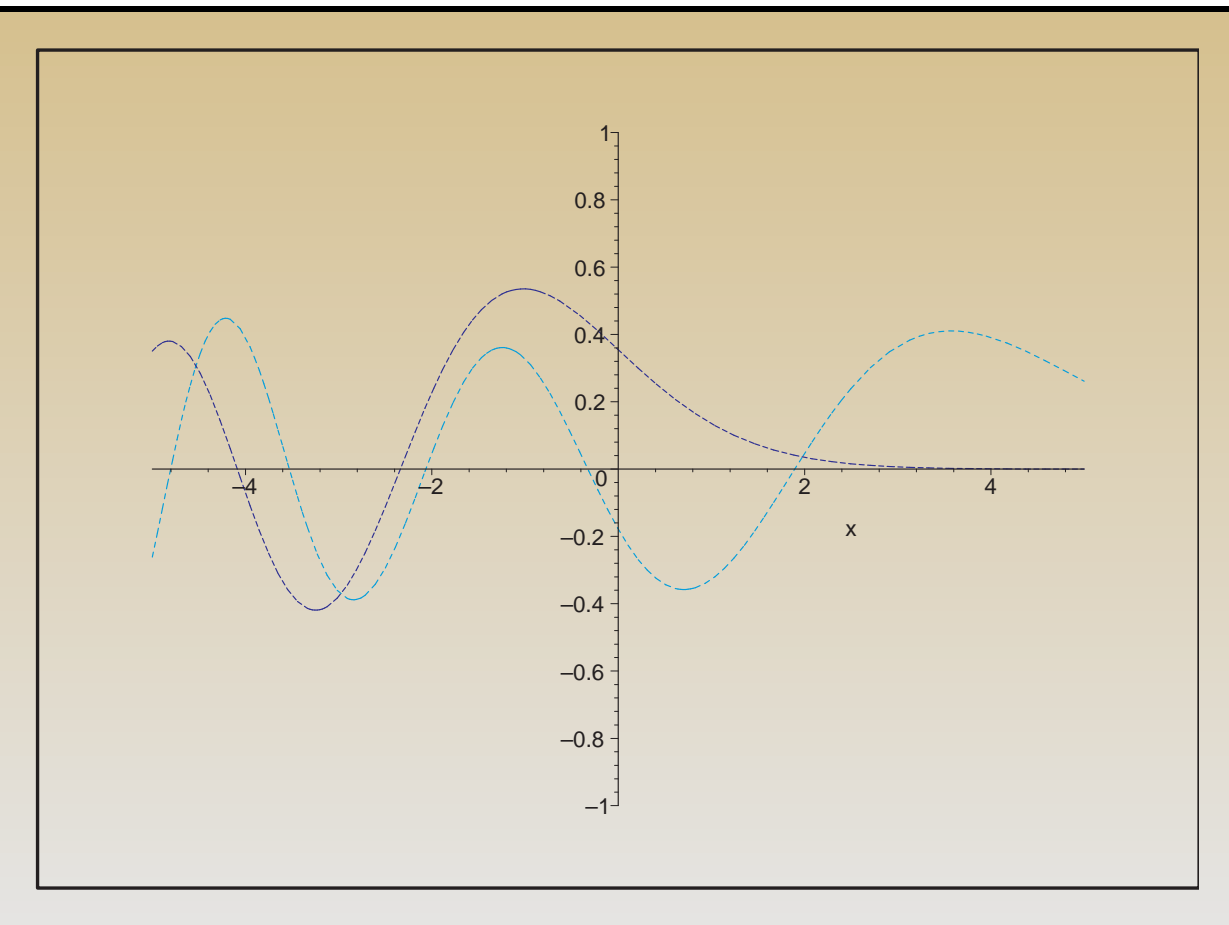

### $plot([FresnelC(t),FresnelS(t),t=-5..5], numpoints=1000);$

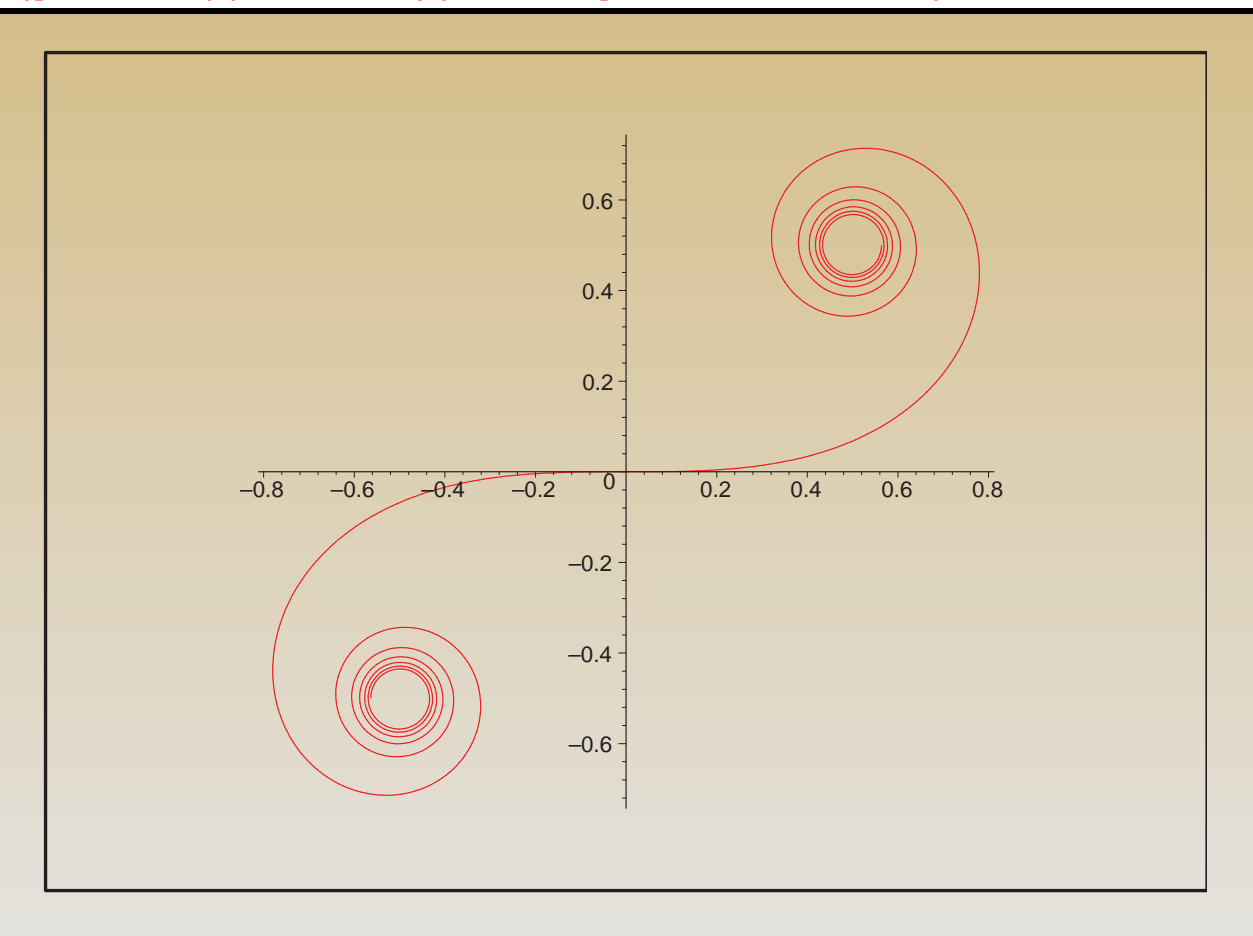

### $plot3d(FresnelC(x)*FresnelS(y),x=-3..3,y=-3..3,numpoints=10000);$

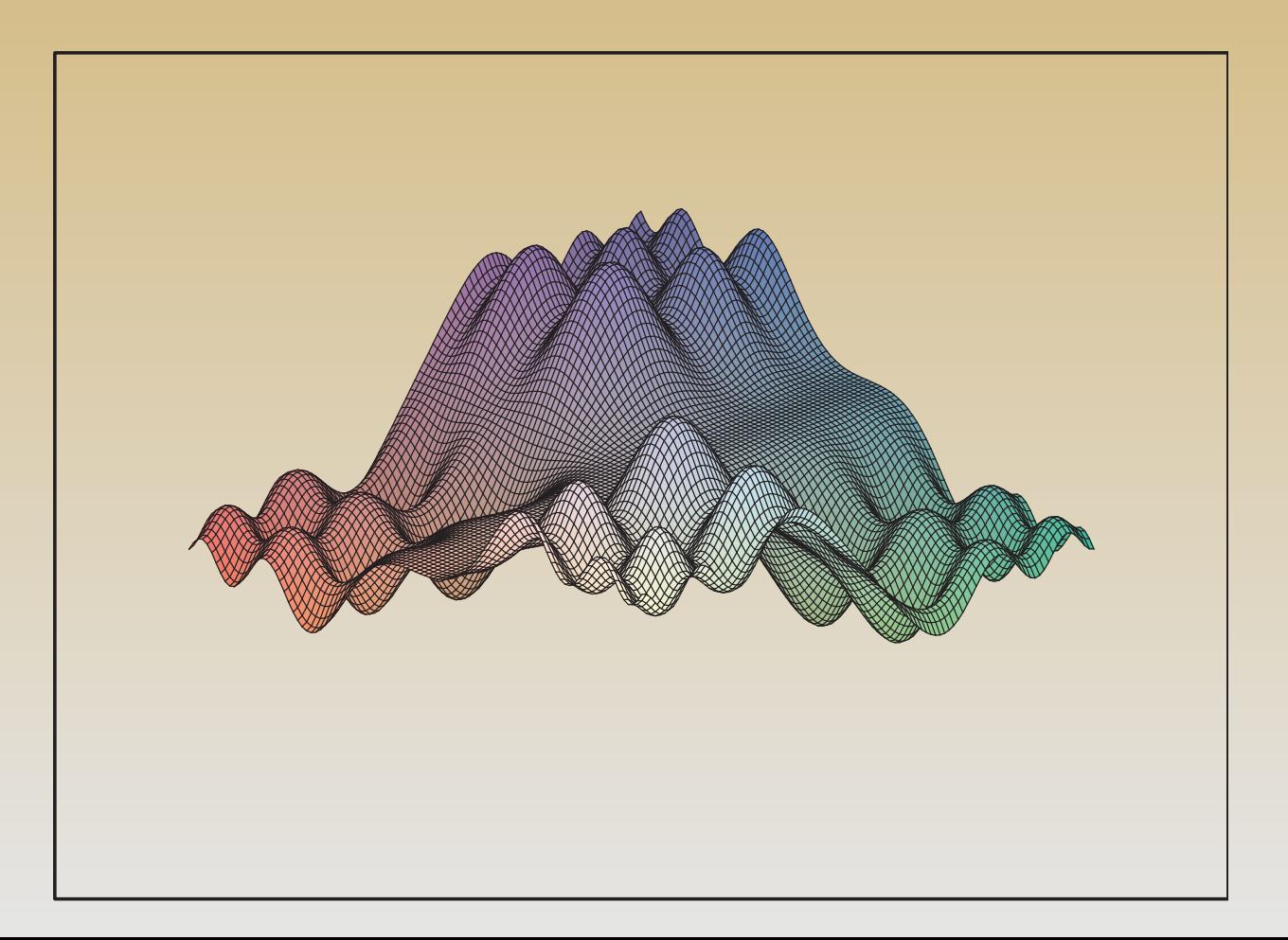

 $plot3d(FresnelC(x)*FresnelS(y),x=-3..3,y=-3..3,gridstyle=triangular,number=1$ 10000, style=patchcontour,shading=zhue,contours=15,projection=0.1,axes=boxed);

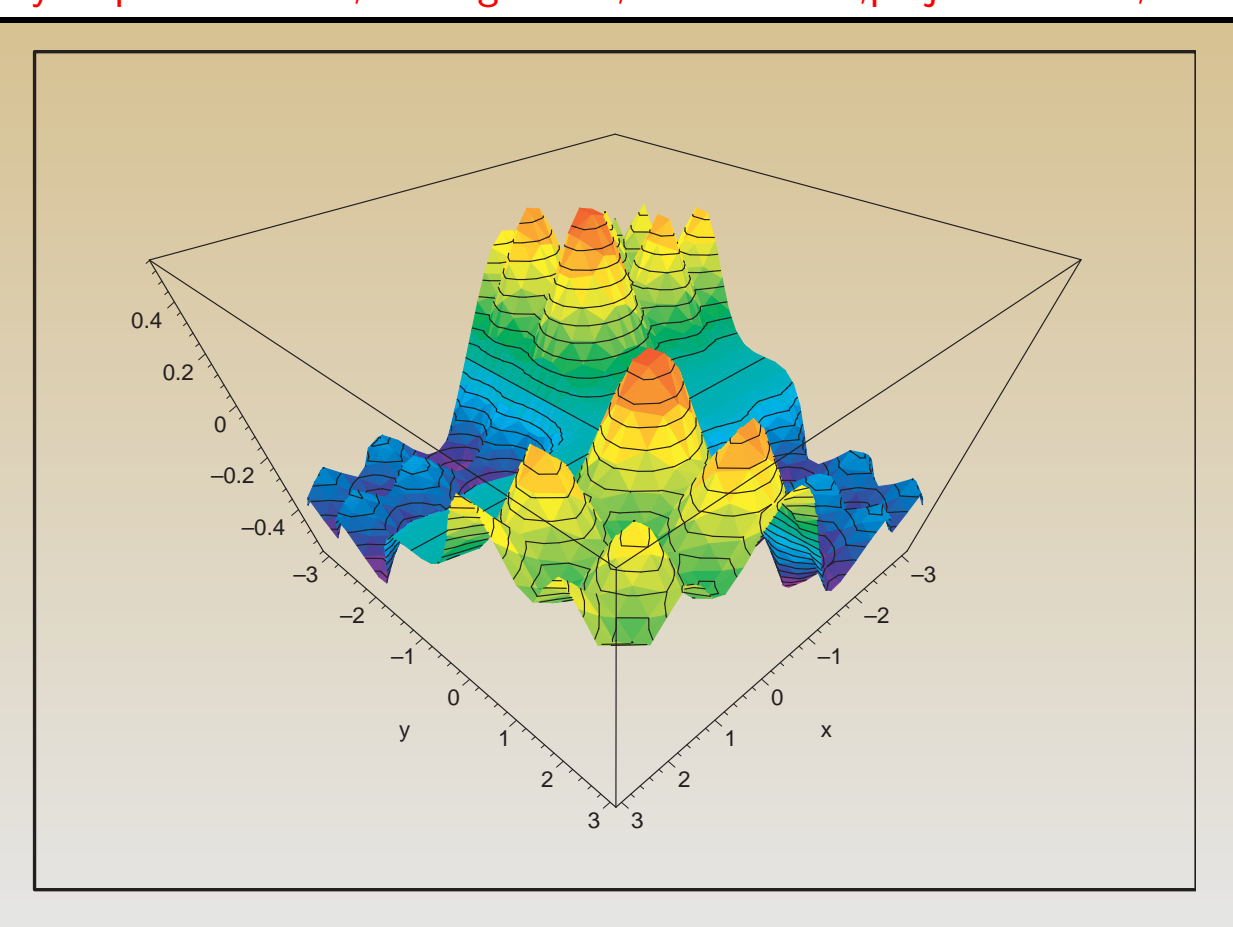

Niektóre z mozliwości pakietu plots

Wykresy we współrzędnych biegunowych  $r = f(\phi)$ : polarplot(f(phi),  $phi=0..2*Pi$ , scaling=constrained);

Tzw. wykres w skali logarytmicznej:

 $logplot(f(x), x=x_{min..}x_{max});$ 

i podwójnie logarytmicznej:

 $loglogplot(f(x), x=x_{min..}x_{max});$ 

 $polarplot(1/(1+0.8*sin(phi)),phi=0..2*Pi, scaling=constant);$ 

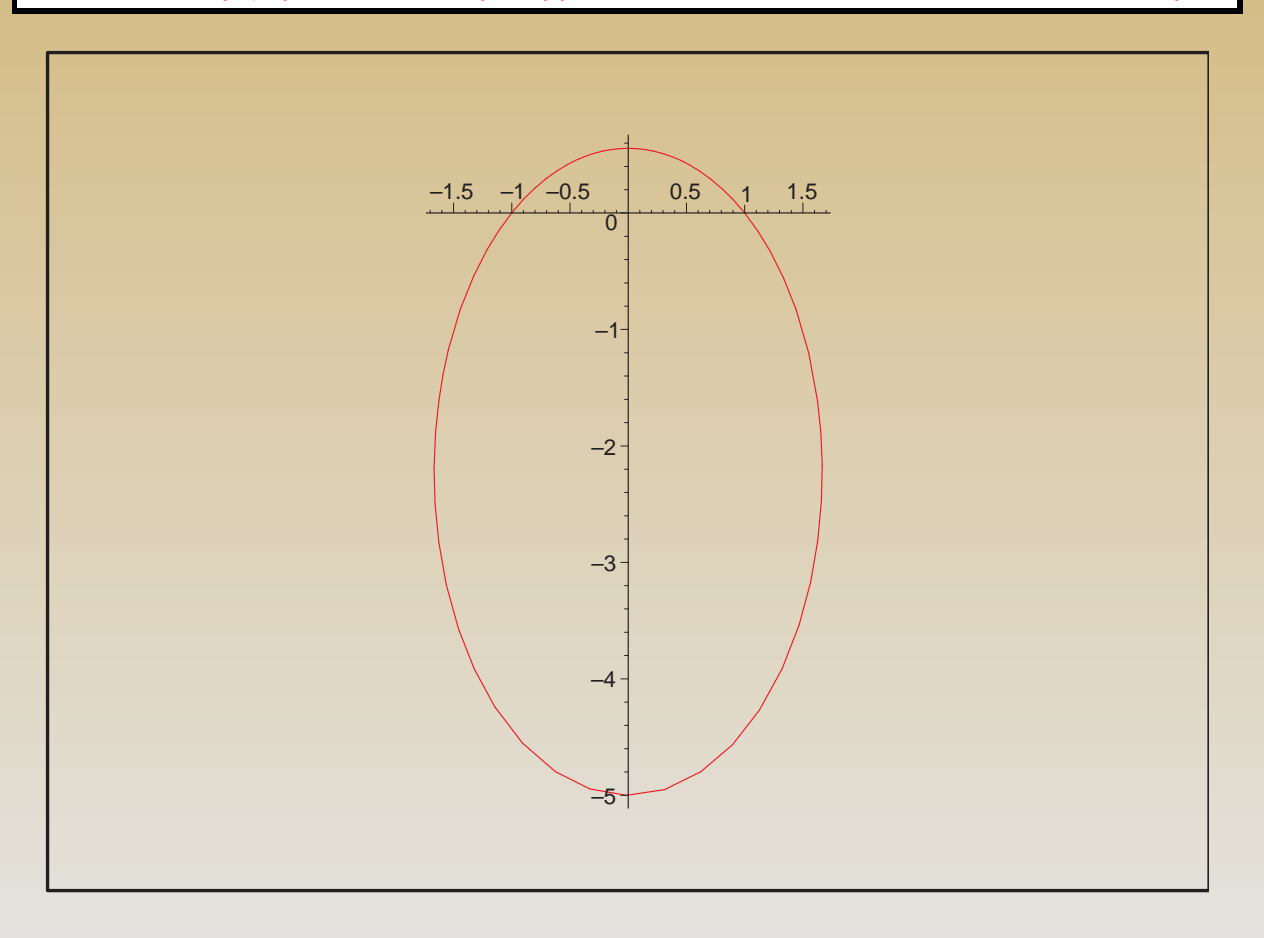

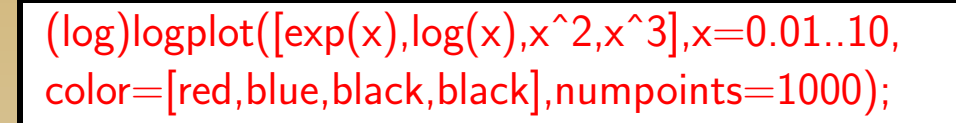

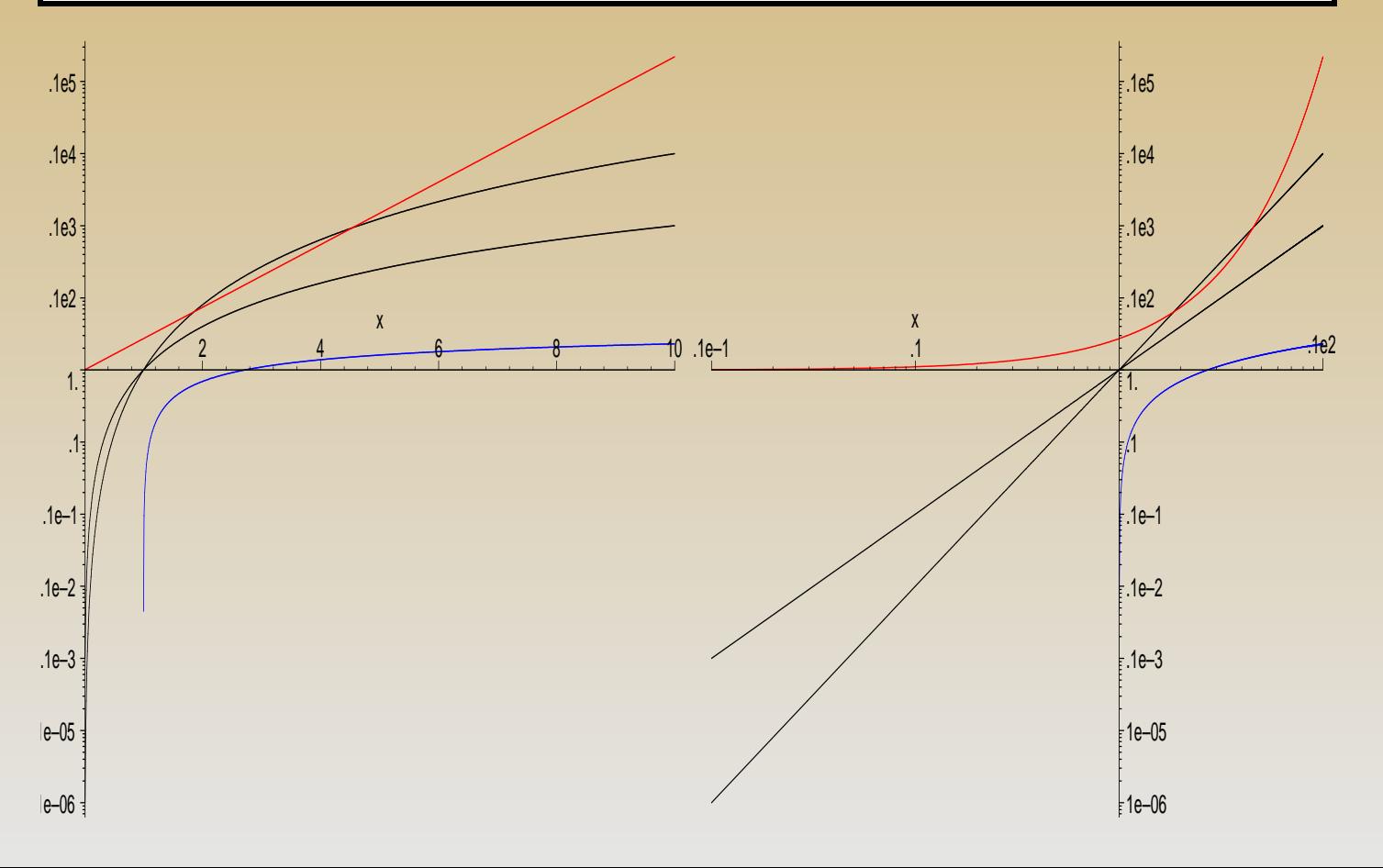

### implicitplot( $x^3+y^3=3*x*y,x=-3..3,y=-3..3,number-10000,scaling=constant;$

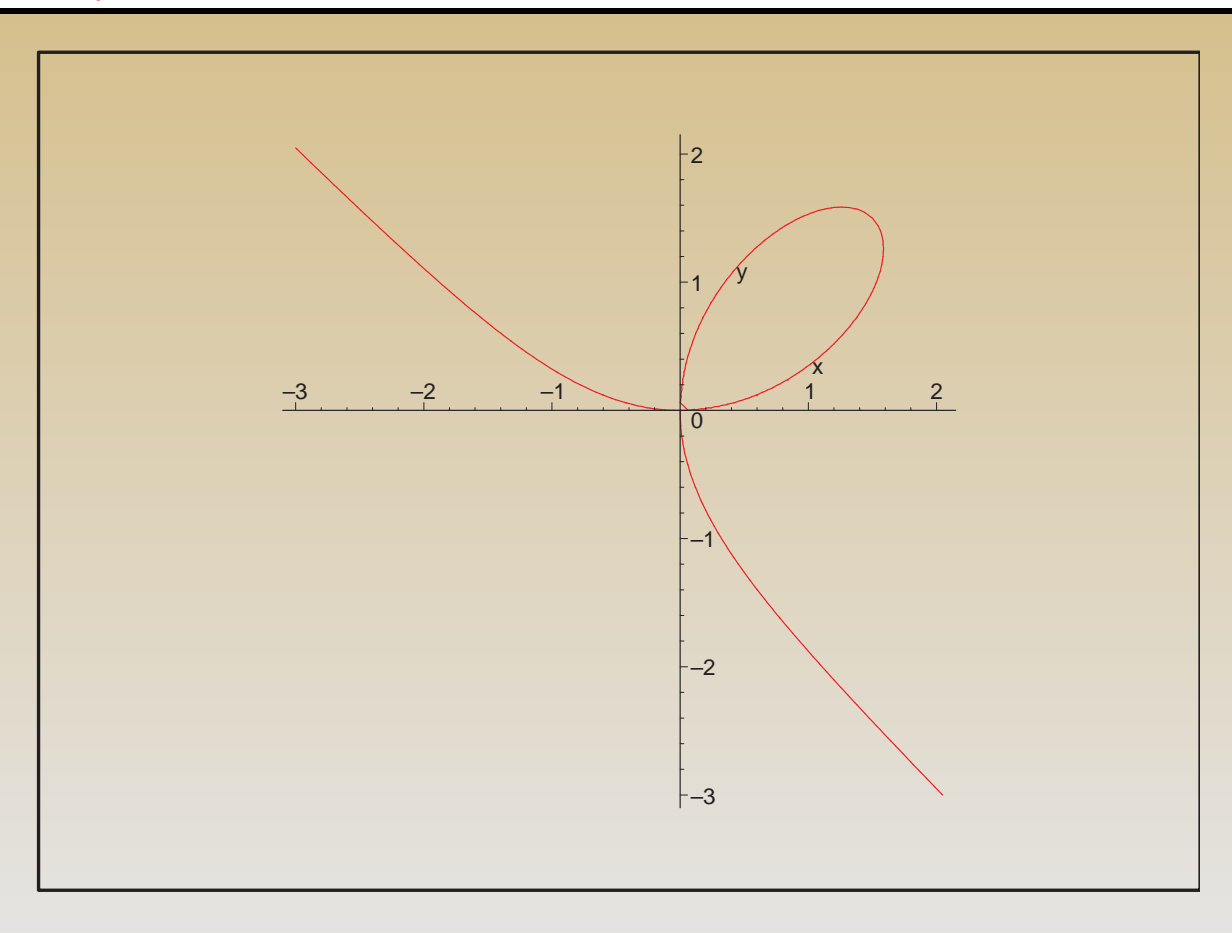

Przekształcenia konforemne

Analityczna funkcja zespolona *f*(*z*) definiuje przekształcenie konforemne płaszczyzny zespolonej.

Następująca funkcja wykreśla przekształcenie siatki prostokątnej (kwadratu o rogach  $z$ -min,  $z$ -max):

 $conformal(f(z), z=z_{min..z_{max}});$ 

$$
f(z) = z
$$
  
conformal(tan(z),z=-1-1..1+l,numxy=[100,100],color=[red,blue]);

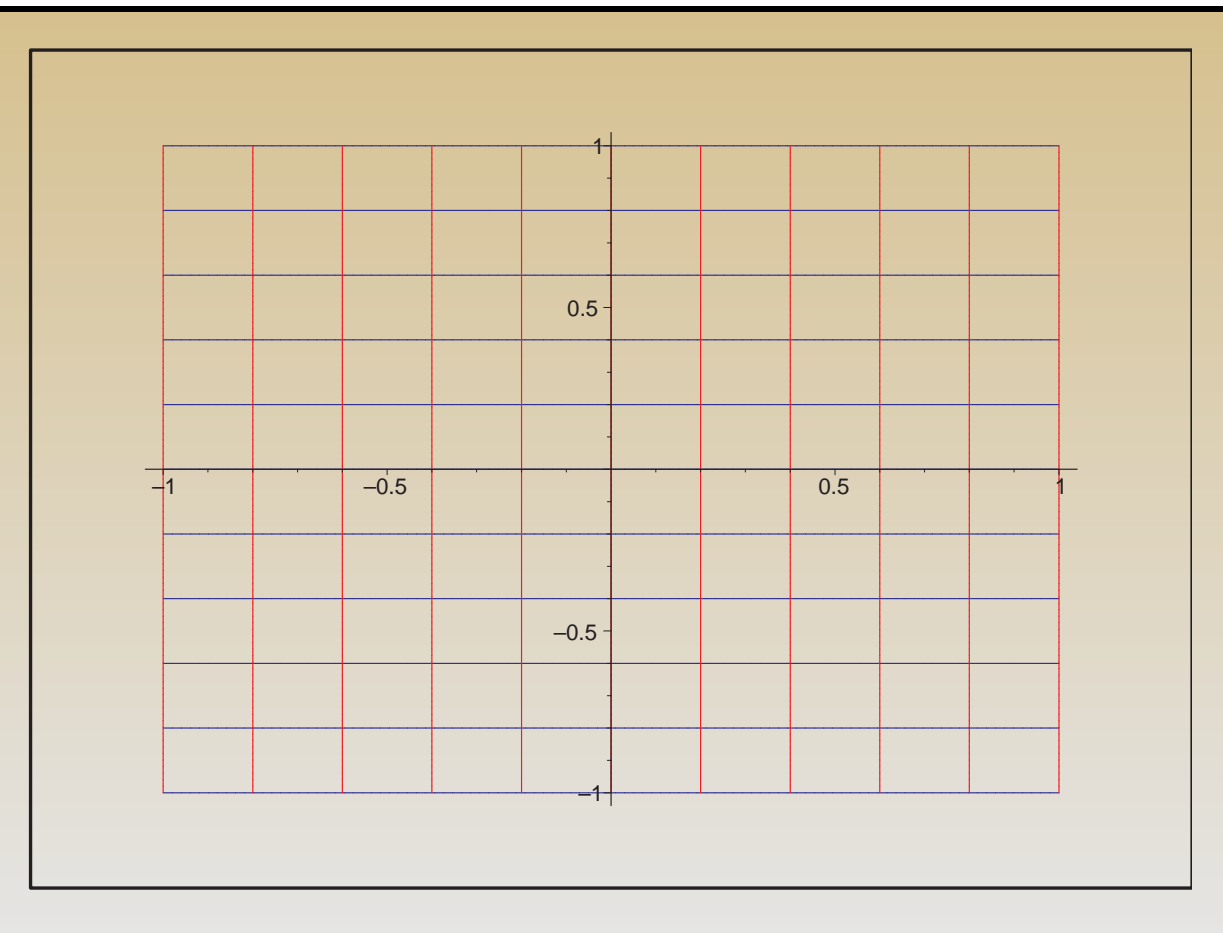

$$
f(z) = \tan(z)
$$
  
conformal(tan(z),z=-1.5\*(1+l)..1.5\*(1+l).-2-2\*1..2+2\*1,  
grid=[20,20],numxy=[100,100]);

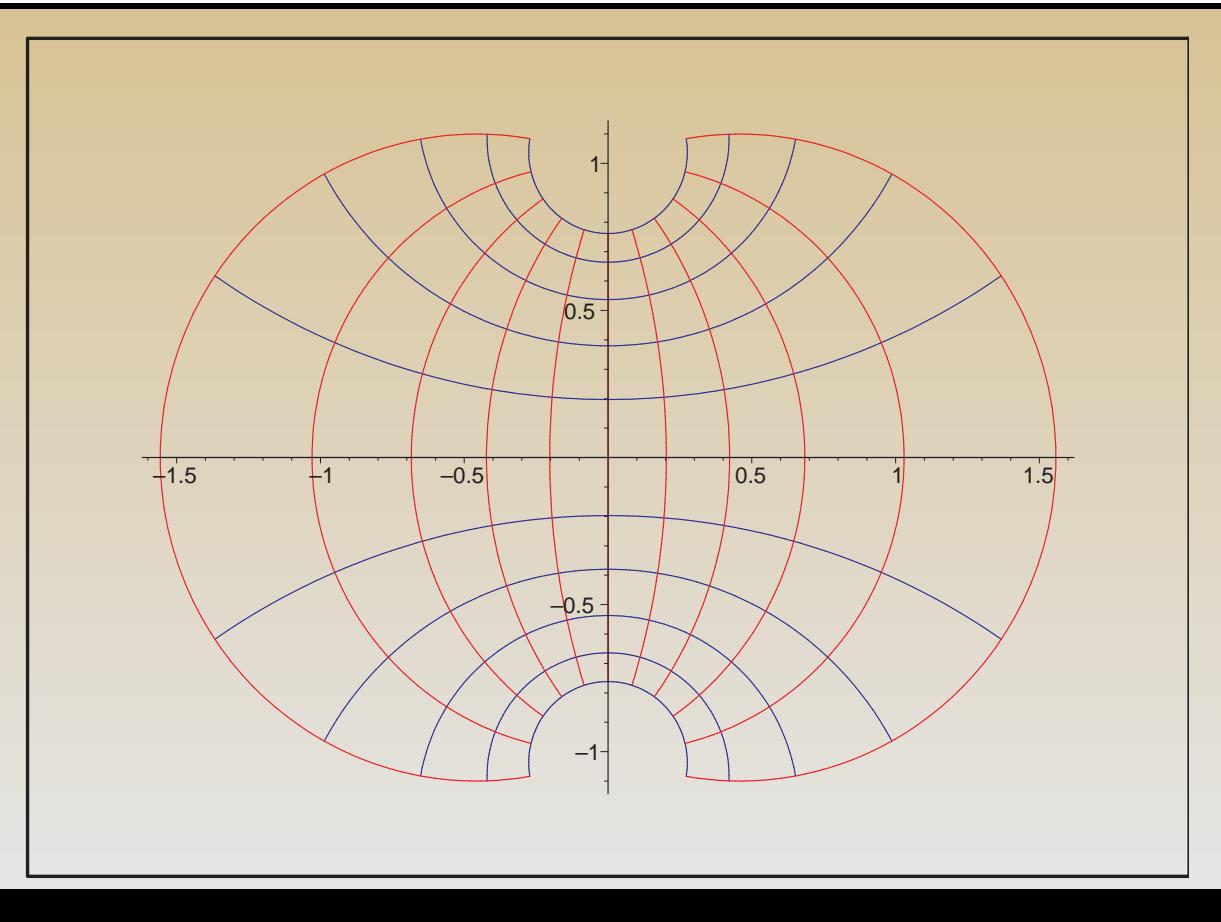

# 18 z 26 Algebra Symboliczna A. Odrzywołek

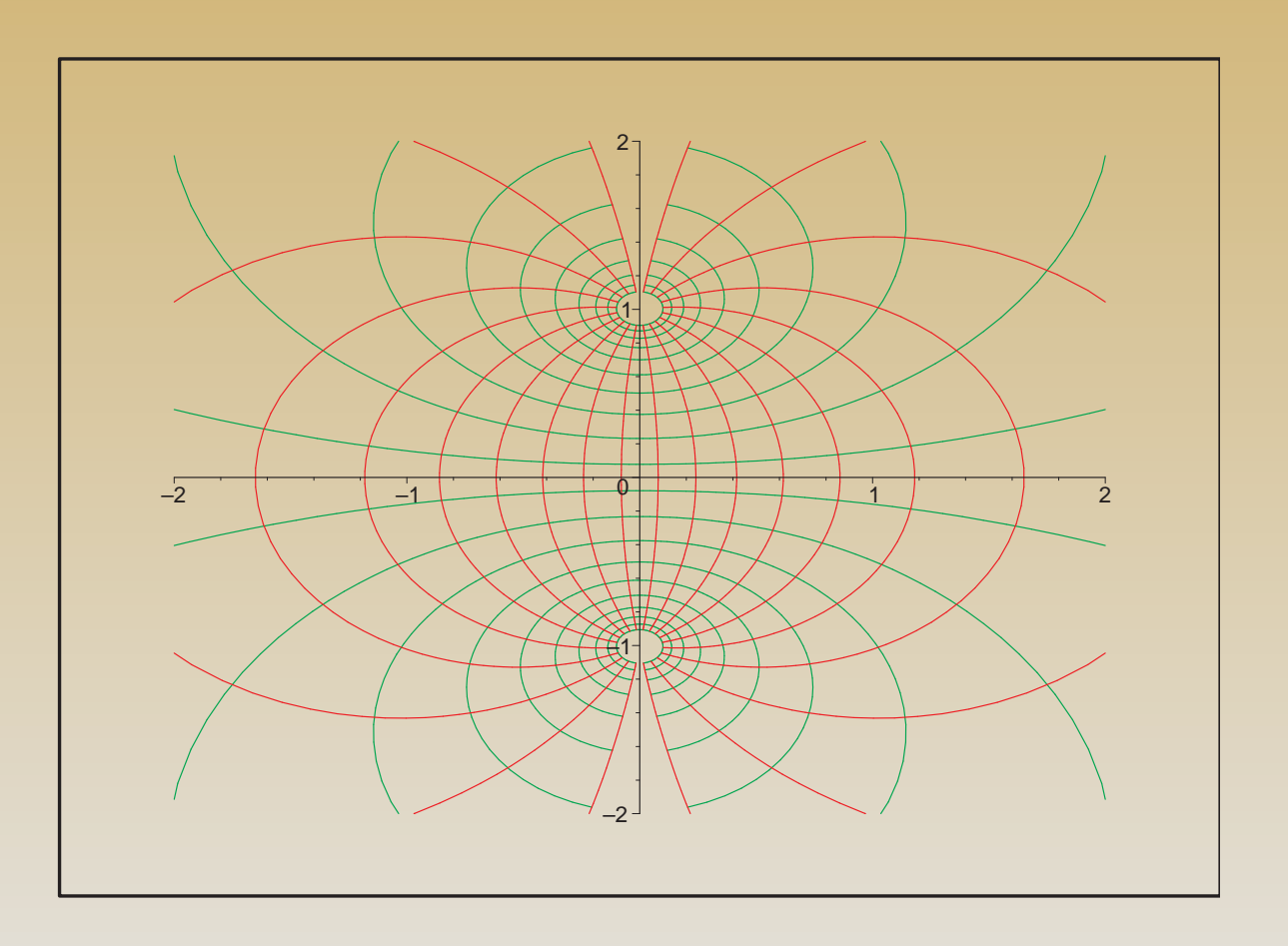

Czy funkcja  $\tan(z)$  przyjmuje wartość  $\pm i$ ?

 $solve(tan(z)=I,z);$ Brak wyniku.

*>* fsolve(tan(z)=I,z);

-7.207846668+186.3505898\*I

 $>$  evalf(subs(z= $\%$ ,tan(z)));

-.2641777612*·*10*<sup>−</sup>*<sup>161</sup>+1.\*I

Uwaga: Równanie tan *z* = *±i* nie posiada *żadnego* rozwiązania. (*Jak to pokazać?*)

## **Zastosowanie animacji**

Najprostsze przekształcenia konforemne:

- 1. *f*(*z*) = *z −→* przekształcenie tożsamościowe
- 2.  $f(z) = z + c \longrightarrow$  przesunięcie o wektor  $c = a + bi$
- 3.  $f(z) = e^{i\phi}z \longrightarrow \text{obrót o kąt } \phi$

4. *f*(*z*) = *kz −→* podobieństwo w skali *k*

*Idealnie to zobaczenia tego nadaje się animacja.* Schemat jest następujący:

Jeżeli pojedynczy wykres rysujemy jako np:

*>* plot instr(f(x), zakres, parametry);

to animacja w ktorej zmienia się parametr t jest generowana przez:

 $>$  animate(plot\_instr,  $[f(x)]$ , zakres, parametry  $\vert$ , t=t\_min..t\_max, opcje\_animacji);

Np: kolejne sekwencje przekształceń konforemnych z zostały wygenerowane jako:

```
animate(conformal,
\lceil t^*z, z=0..1+l,-2-2^*l..2+2^*l,grid=[10,10], numxy=[20,20]],
t=1..2, scaling = constrained);
```

```
animate(conformal,
[2 \times z-(1+1) \times t, z=0..1+1,-2-2 \times 1..2+2 \times 1]grid=[10,10], numxy=[20,20]],
t=0..1, scaling = constrained);
```

```
animate(conformal,
[(2 \times z - (1+1) \times 1) \times \exp(1 \times t), z = 0..1+1,-2-2 \times 1..2+2 \times 1,grid=[10,10], numxy=[20,20]],
t=0..Pi/2, scaling = constrained);
```
# **Obrót krzywej płaskiej**

Jak widzimy mnożenie przez liczbę  $e^{i\phi}$ m gdzie φ jest rzeczywiste, odpowiada obrotowi płaskiemu o kąt *φ*.

PROBLEM: narysować wykres funkcji  $y = f(x)$  obróconej o kąt alpha.

1. Funkcję  $y = f(x)$  przedstawiamy w postaci zespolonej:

$$
z=x+i\;f(x)
$$

2. Mnożymy *z* przez *e iφ*

3. Obliczamy  $X(t) = Re(ze^{i\phi}), Y(t) = Im(ze^{i\phi})$ 

4. Rysujemy wykres funkcji danej w postaci parametrycznej:

$$
x = X(t), \quad y = Y(t)
$$

Oto przykładowy wynik obrócenia funkcji  $y = e^x$  o kąt  $\phi = \pi/3$ :

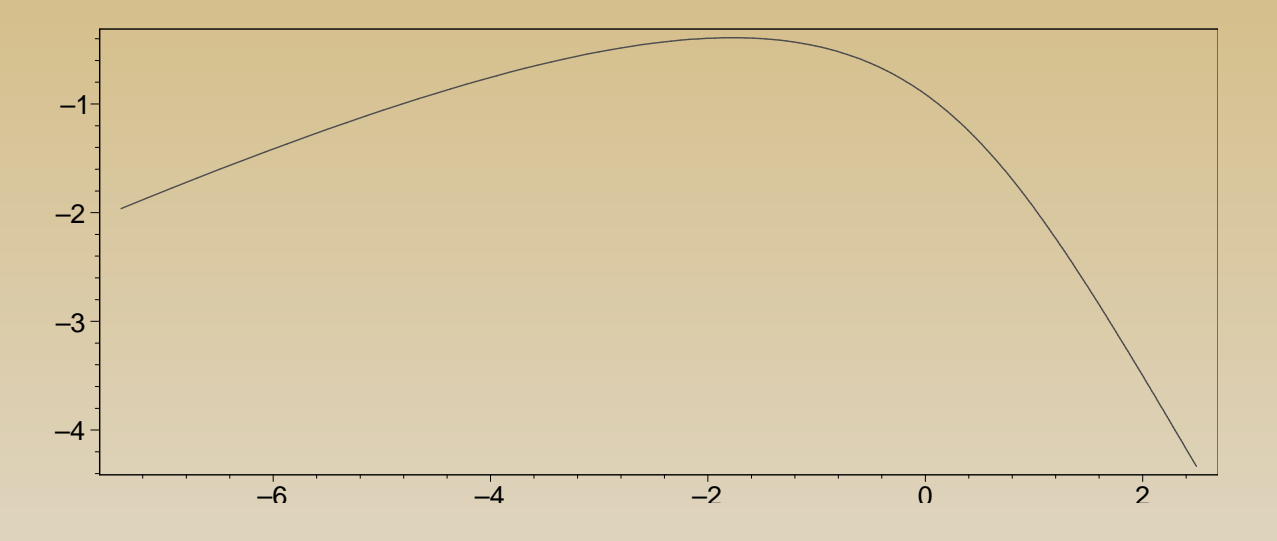

Czy zostaliśmy przekonani, że wyżej opisana procedura rzeczywiście daje obrót??

*Tylko animacja rozwiewa wątpliwości ostatecznie. . .*

# **Formaty graficzne**

Maple pozwala na użycie kilku sposobów wyświetlania wykresów oraz zapisu plików graficznych w różnych formatach.

Do zmiany standardowych ustawień, czyli wykresów wyświelanych *inline* służy funkcja plotsetup.

- plotsetup(inline);
	- .– ustawienie domyślne
- plotsetup(window);
	- wykres w osobnym oknie.
- plotsetup $(x11)$ ;
	- tylko Linux (UNIX): osobny proces zarządzający danym wykresem.
- plotsetup(ps, plotoptions='colour=rgb,width=4in,height=3in, noborder',  $p$ lotoutput='nazwa\_pliku.ps')); – postscript.
- plotsetup(jpeg, plotoptions="height=600,width=800", plotoutput='nazwa\_pliku.jpg'); — zapisanie wykresu do pliku jpg.
- plotsetup(gif, plotoptions="height=600, width=800", plotoutput='nazwa\_pliku.gif');.— GIF w tym animowane
- plotsetup(bmp, plotoptions="height=600, width=800",  $p$ lotoutput='nazwa\_pliku.bmp'); — bitmapa
- plotsetup(pov, plotoutput='nazwa\_pliku.pov'); eksport do formatu  $\text{POVRay-a}$ , tylko wykresy 3D.

## **Generowanie sekwencji plików graficznych**

Ze względu na skromne możliwości eksportu animacji (tylko GIF), przydatna jest umiejętność zapisywania sekwencji pojedynczych "klatek":

for i from 1 to 100 do

plotsetup(jpeg,

```
plotoptions="height=600,width=800",
```

```
plotoutput=cat('movie/frame',1000+i,'.jpg'));
```

```
conformal((i/50.0+0.5)*z*exp(I*2*Pi*1/100.0*exp(I*2*Pi*1/100), z=-1-l..1+l,-
3-3*1..3+3*1,grid=[10,10],numxy=[100,100]);
#print(i);
```
### od;

Klatki te można następnie przetworzyć do dowolnego formatu np: AVI skompresowane przez MPEG-4 przez linuksowy program **MPlayer** (www.mplayerhq.hu): \$ mencoder "mf://\*.jpg" -mf fps=15 -o movie.avi -ovc lavc -lavcopts vcodec=mpeg4 Analogiczne narzędzia są dostępne dla Windows np: RAD Video Tools (www.radgametools.com)